# Architecture for Single-Process Systems

Lotfi ben Othmane

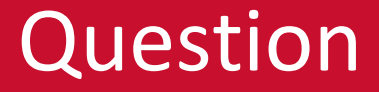

# Do the users need to share resources? e.g., data or physical objects

### Motivating Example

#### Assume that you installed Git client and created a repository

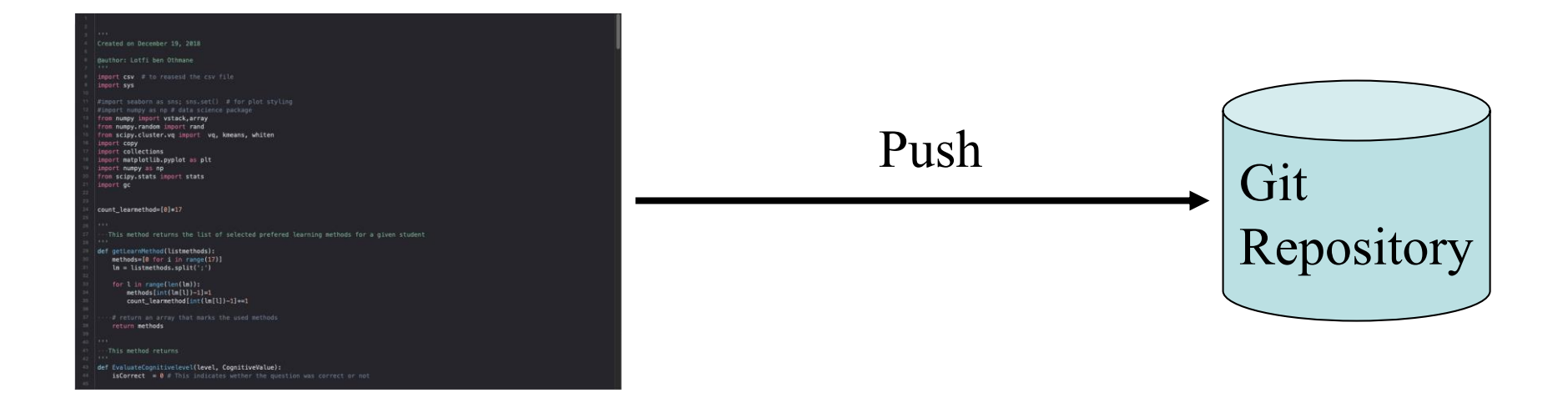

Does the Git client need to share information with another component of the system?

## Motivating Example

Want to receive the data from the car and store them in a file. The data of interest are

- Speed
- Fuel
- Engine errors
- Frequency of breaking

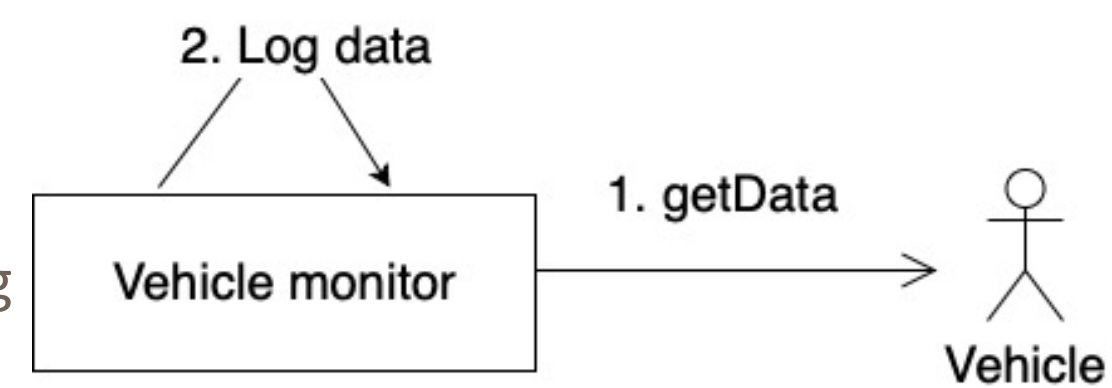

## Single-Process Applications

- We can deploy a single-process app as one process.
	- It could be designed as one component

Architecture references for single-process software

- 1. Desktop application
- 2. Embedded system
- 3. Mobile application
- 4. Service/ cron

## Desktop Applications

- Operate on one device, e.g., desktop
- Examples: PowerPoint, word, etc.
- They are independent
	- They may use local database for e.g., storage
- The software needs to be installed on the client

## Mobile Applications

- Mobile applications are typically executed on handheld devices.
- May use remote services
- May use a local database

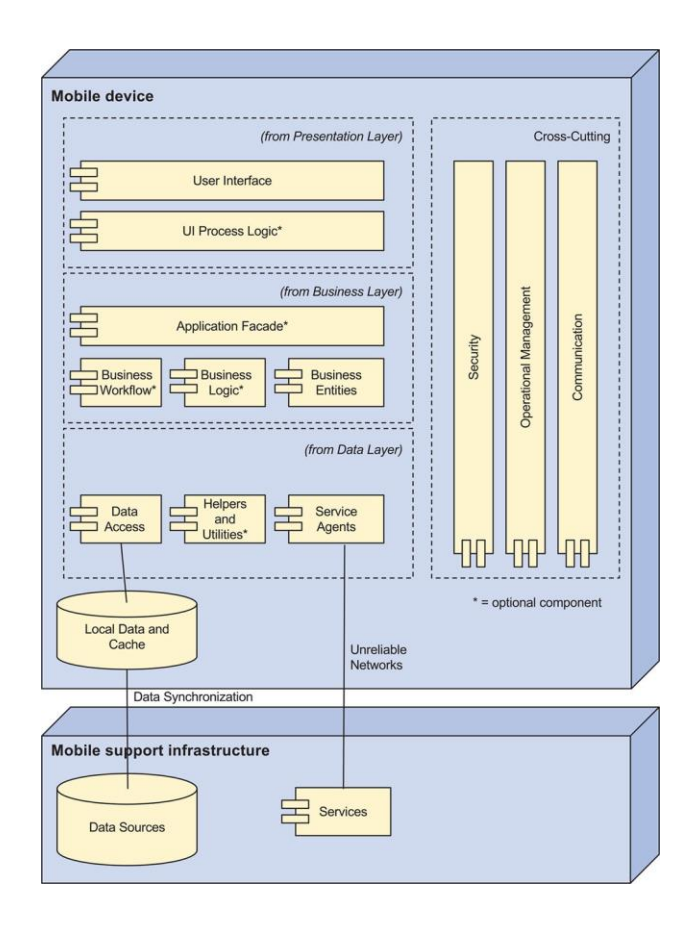

# Mobile Applications

- Cases for using it:
	- The application should/must run on handheld device
	- It is ok to have limited local resources
	- It is ok to have unreliable communication

# Architecture References for Single Process Software

#### Reference architecture

provides an overall logical structure for a particular type of applications

Possible architecture references

- 1. Desktop application
- 2. Embedded system
- 3. Mobile application
- 4. Service/ cron

#### Embedded System

Embedded software is computer software, written to control machines or devices that are not typically thought of as computers, commonly known as embedded systems.

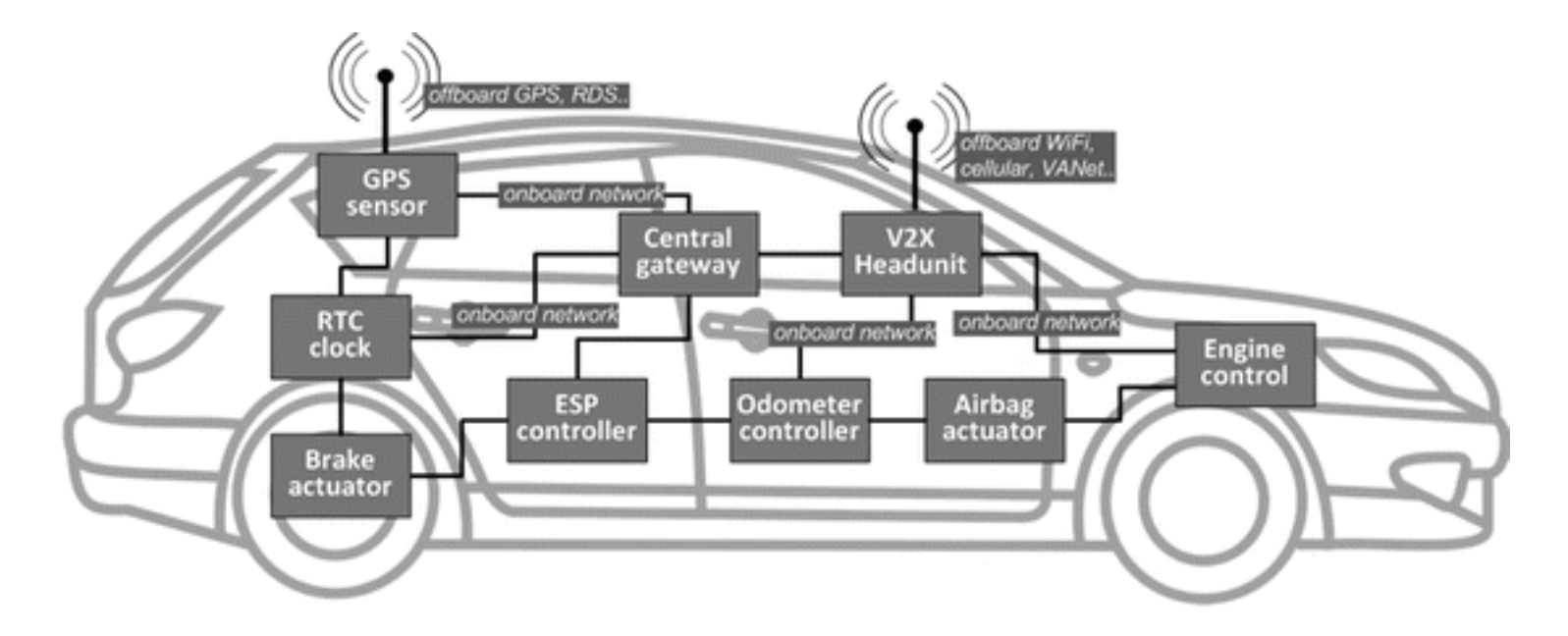

#### Example: Raspberry Pi 3 Model B+

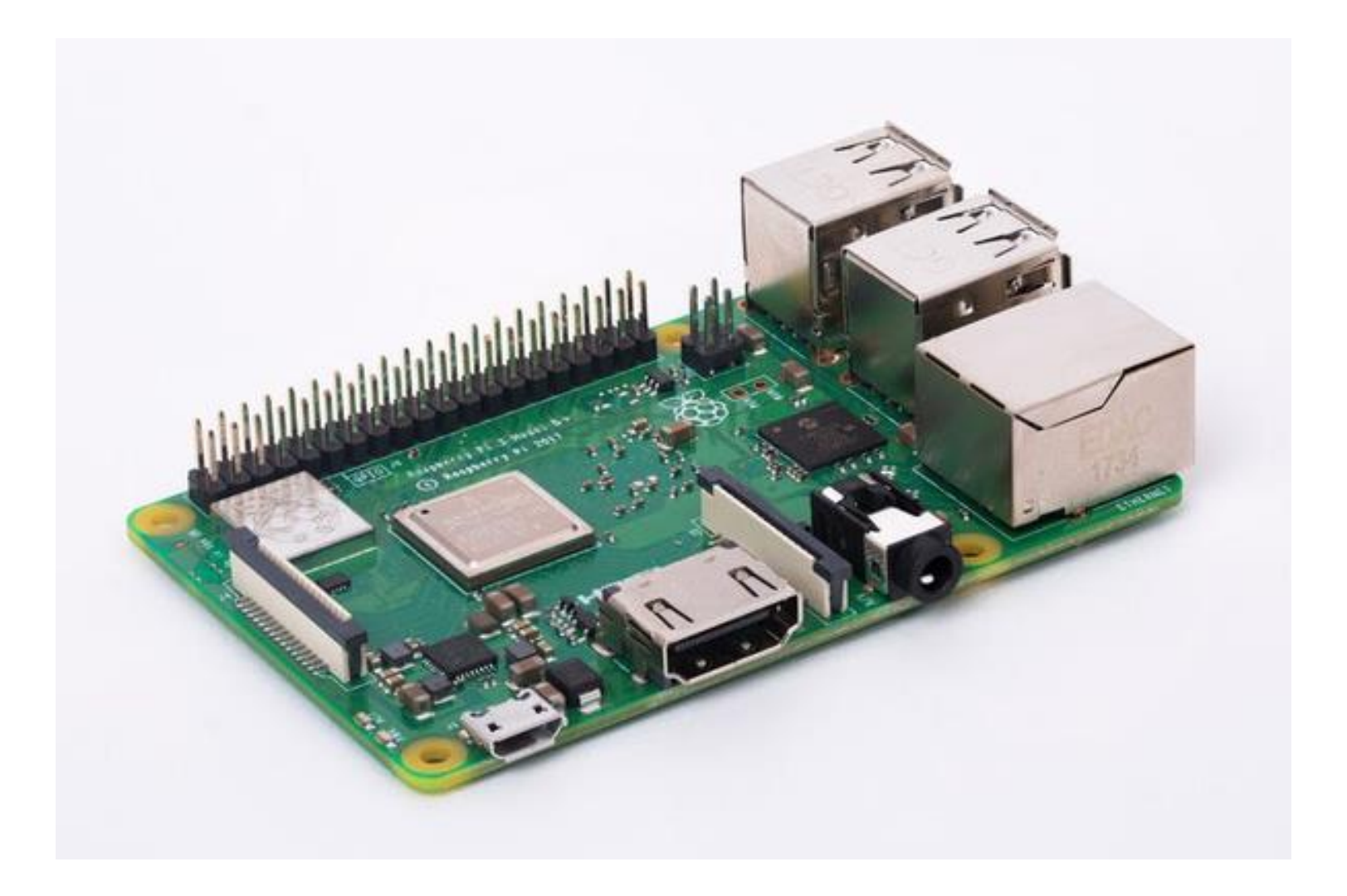

#### Basic Hardware Connections

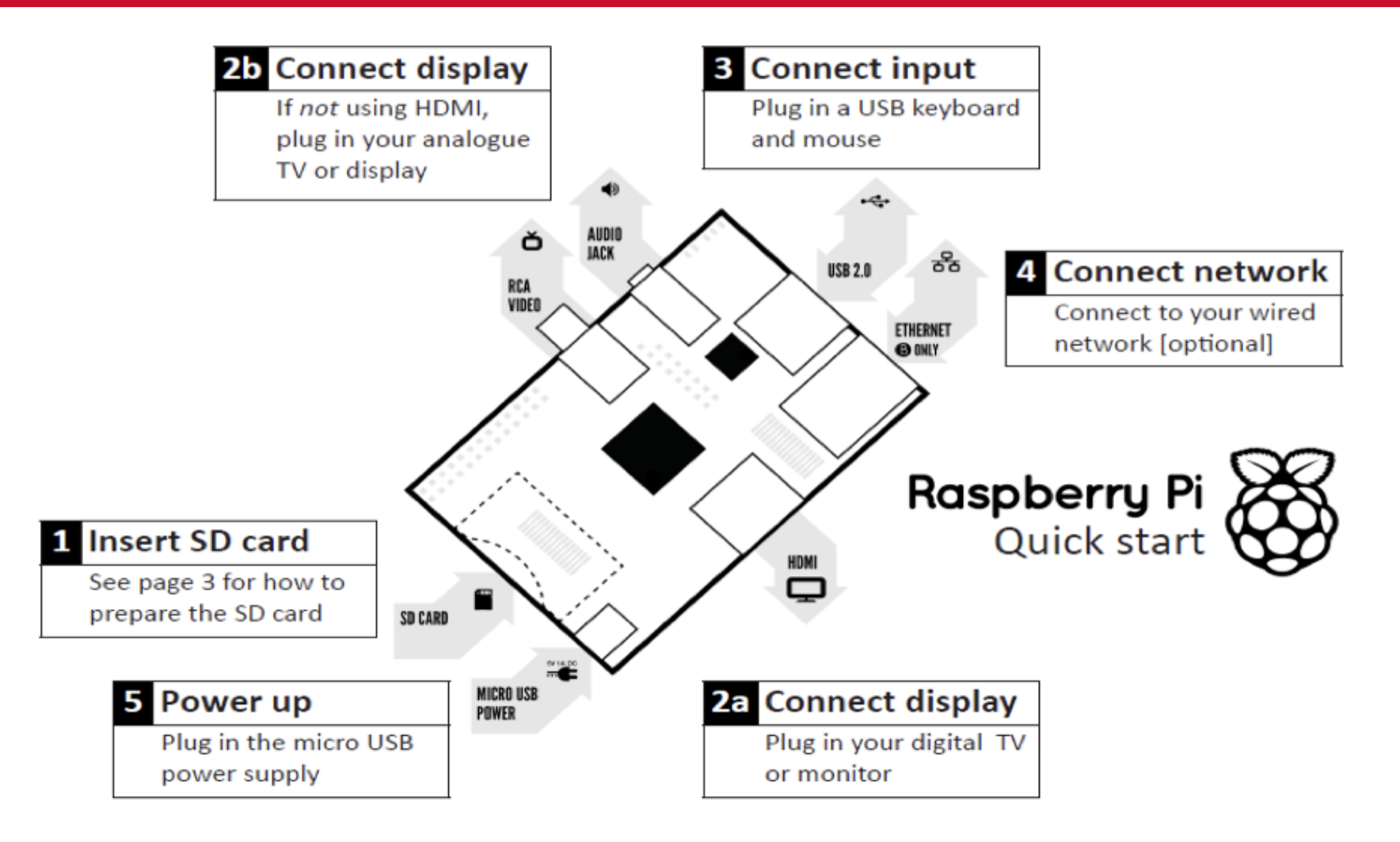

https://www.raspberrypi.org/products/raspberry-pi-3-model-b-plus/

#### Basic Hardware Connections

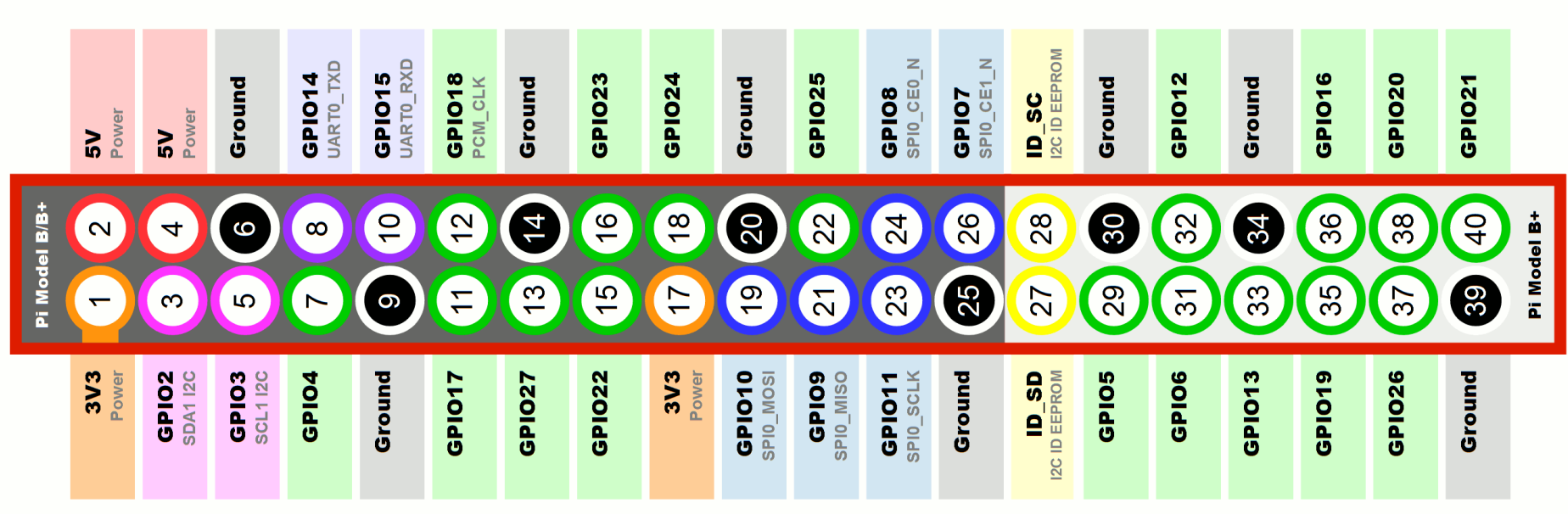

## Setting Up the PI

- Put your SD card into your computer or SD card reader.
- Download NOOBs.
- Pick the "offline and network install" option.
- You may need to format your SD card as FAT.
- Extract the ZIP file and copy the entire contents of the folder to your SD card. Then, eject your SD card and insert it into the Raspberry Pi.
- See video for the full setup: https://www.raspberrypi.org/help/noobs-setup/2/

## Remote login

- Have ssh enabled for remote access
- pi@raspberry  $\sim$  \$ sudo raspi-config
- Go to "interfacing options" and enable SSH.
- Use command "ifconfig" to get your IP address
- Remote command "ssh pi@[my IP]"
- You can use VNC too

### First Program – Python code

Create a file: nano helloword.py

## Content Print("Hello Word") ##end

Execute: python helloword.py

#### Python Basics

words = ['cat', 'window', 'defenestrate'] for w in words: ... print(w, len(w)) > cat 3 > window 6 > defenestrate 12

#### List initialization

For statement

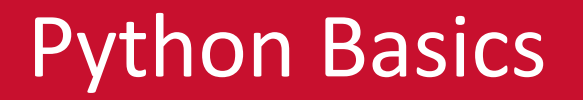

#### https://docs.python.org/3/tutorial/controlflow.html#ifstatements

You will not write much python code for this class

# Second Demo – Control of Lamp

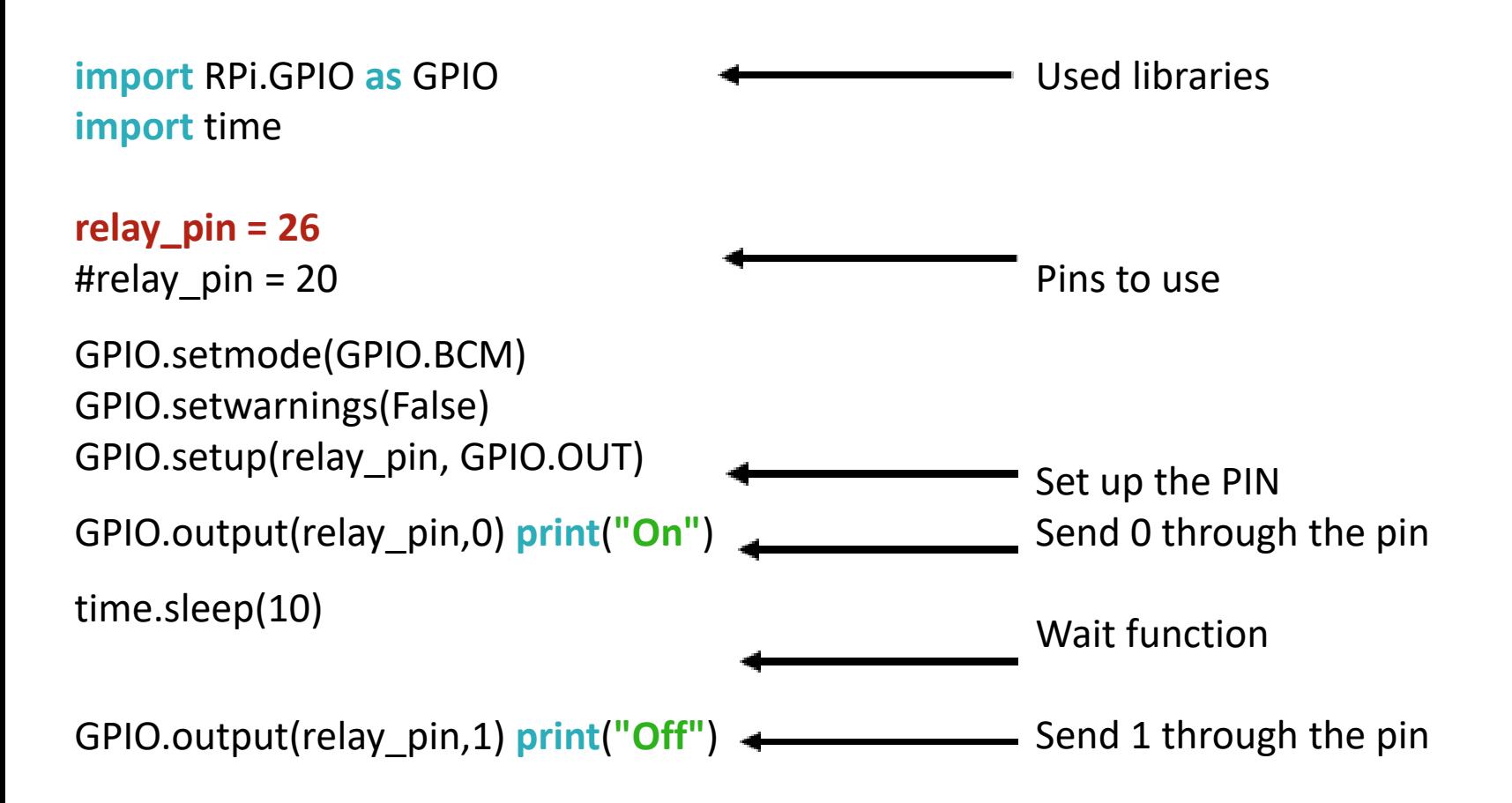

### Try it -- Glowing Led

Reference : https://www.youtube.com/watch?v=BWYy3qZ315U

import RPi.GPIO as GPIO GPIO.setmode(GPIO.BCM) GPIO.setup(18,GPIO.OUT) GPIO.output(18,True)

# Using PI for Smart Home Projects

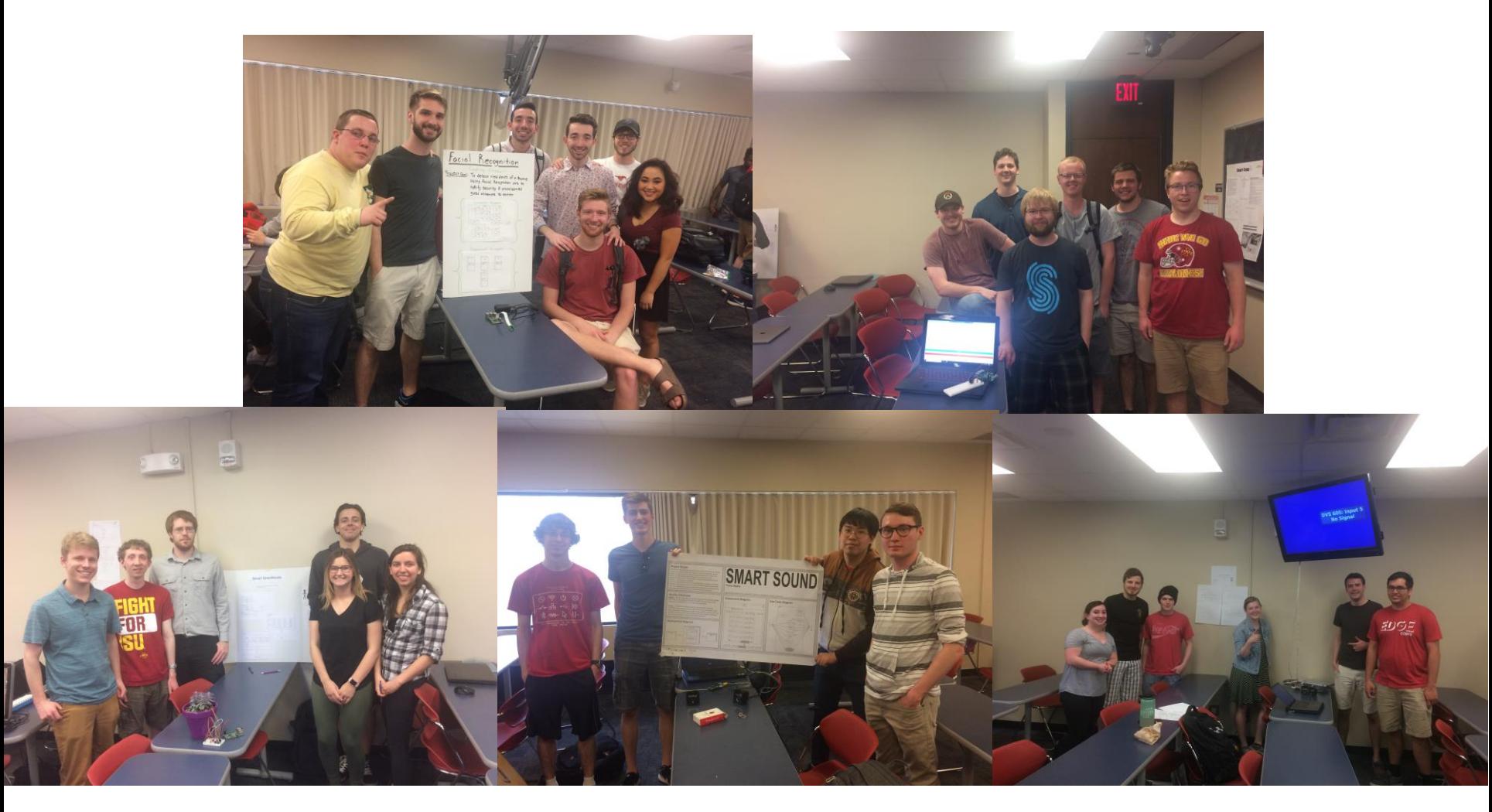

#### Fleet Management System

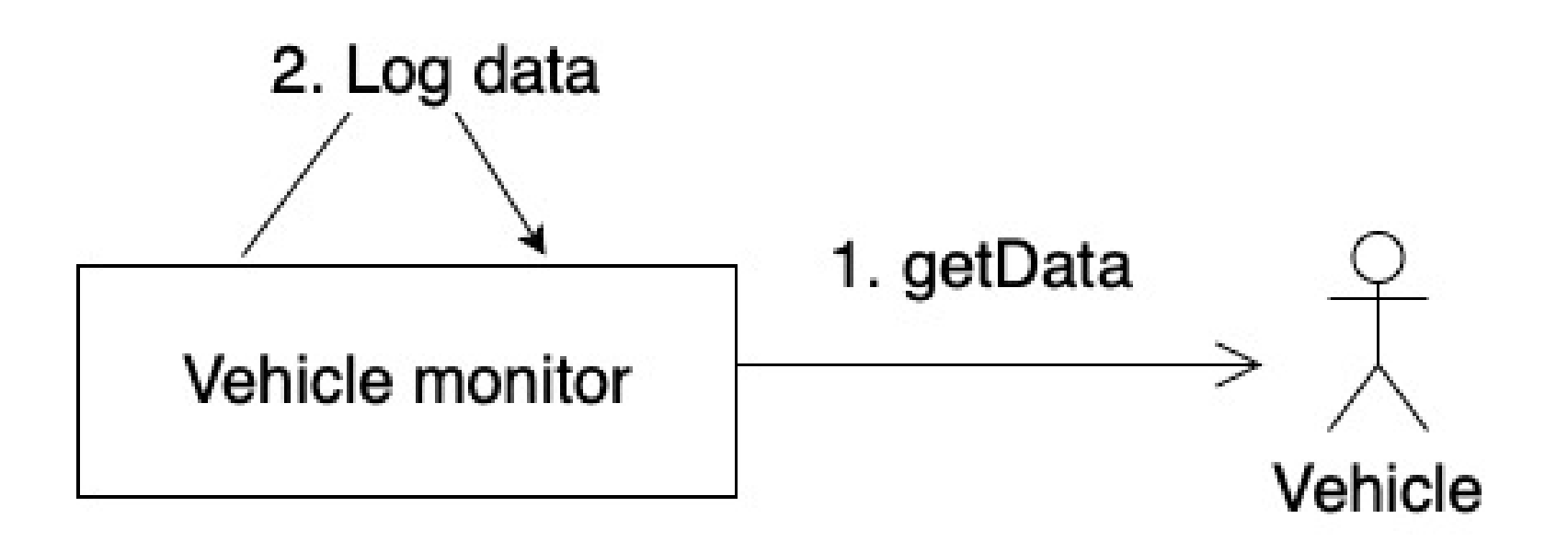

# Fleet Management System

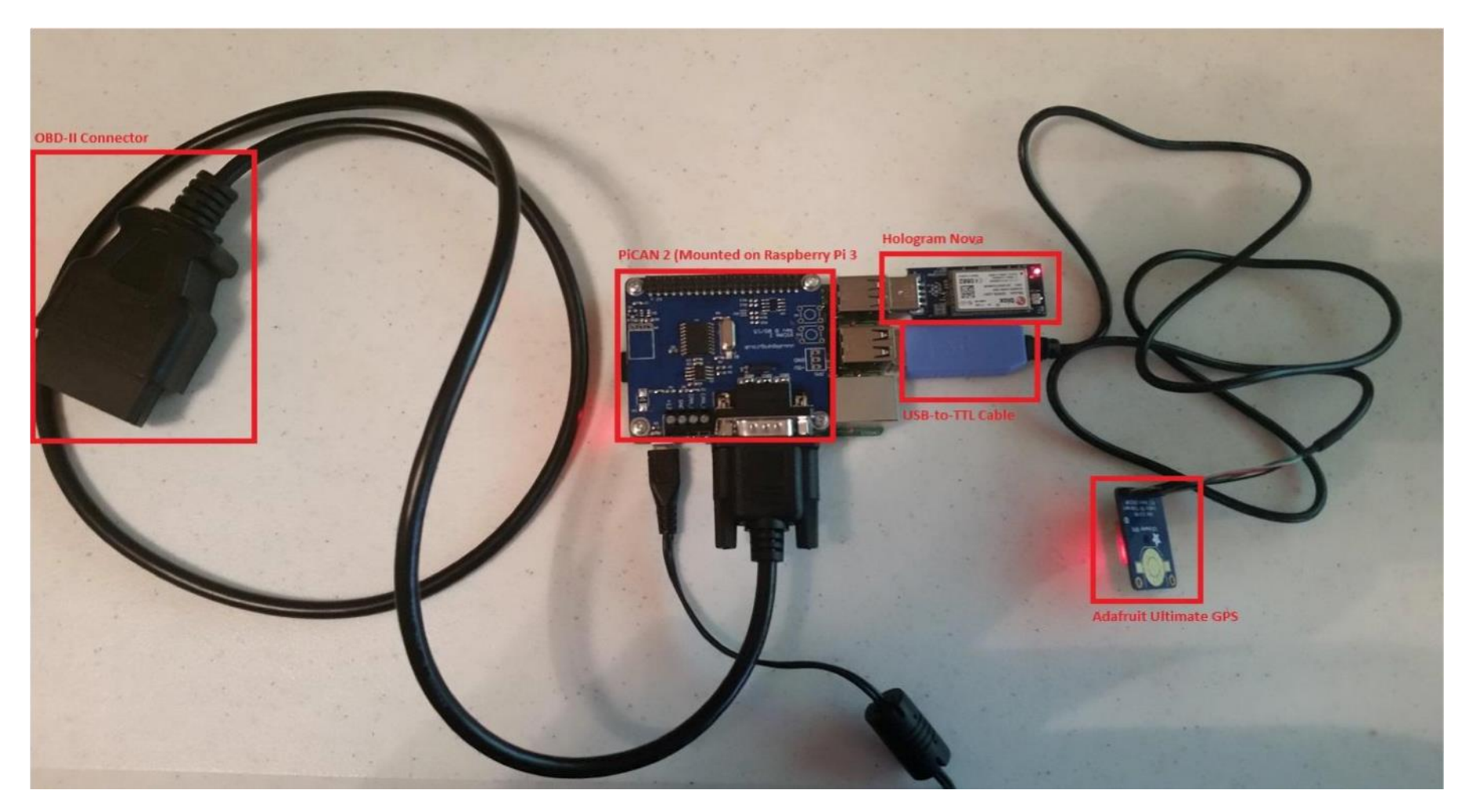

### Basic Commands for Can Bus

```
import can 
PID_REQUEST = 0x7DF 
PID_RESPONSE = 0x7E8
```
bus = can.interface.Bus(channel='can0',bustype='socketcan\_native')

```
message = can.Message(arbitration_id=PID_REQUEST, 
data=[ID_FIRST_BYTE, 
ID_SECOND_BYTE, pid, 0x00, 0x00, 0x00, 0x00, 0x00], extended_id=False)
```

```
bus.send(message)
```

```
message = bus.recv()
```
if message.arbitration\_id == PID\_RESPONSE:

Thank you

#### Next topic: Architecture for Disributed Systems